## Procedure to register a Grievance regarding 110 results (1<sup>st</sup> Round) Last date of online submission: 25-Jan-2021

## Who can use it: Apprentices appeared in 110 AITT (1<sup>st</sup> Round) having objection regarding their results.

- 1. Open apprenticeship.gov.in portal in Internet Browser.
- 2. Open Grievance > Apprenticeship Grievance Registration (110 AITT).
- 3. Enter your Apprentice Registration Number and Date of Birth (in dd-mmm-yyyy format). Click on Authenticate button.
- 4. Your profile and training details will be displayed. Check all the details.
- 5. Under "Training Details" section, select the training showing **AITT Session as 110 AITT (Oct-19 and Apr-20)**.
- 6. There are FIVE Categories of Complaints to select from:

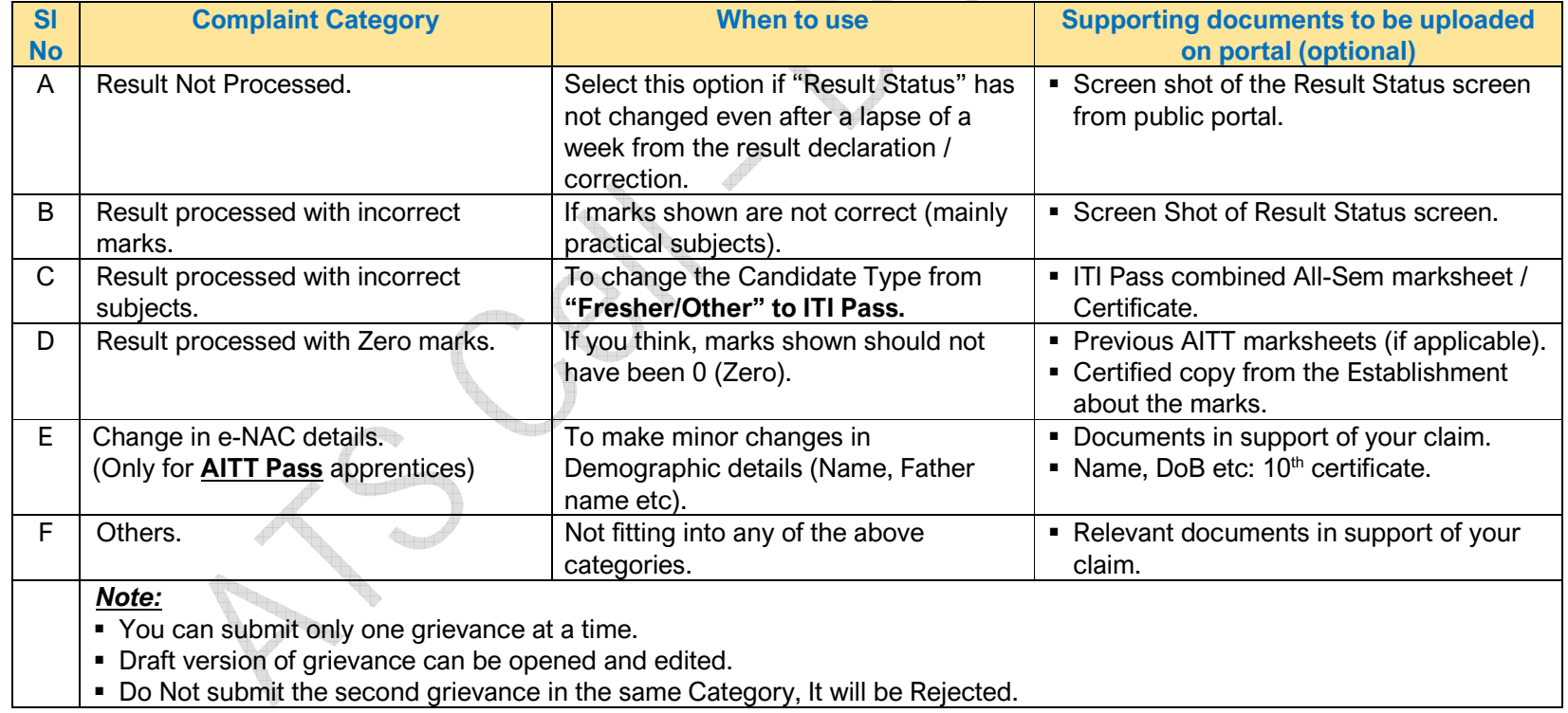

- 7. Under "**Grievance Submission**" section, you can upload the supporting documents and write in brief about your issue.
- 8. Remarks section is must. Keep it short and do not use special characters like /, <, > [ etc.
- 9. You can use "Save as Draft" button to save the contents of your grievance, which can be opened, edited and submitted at a later date.
- 10. Following **document types** are supported for upload:
	- (a) PDF documents. (b) JPG (Image) files. (c) MS Word documents. (d) Excel sheets.

## Note:

- Max size of these documents **should not exceed 2MB.**
- **Diangle SINGLE file can be uploaded, may contain multiple pages.**
- To combine multiple PDF documents into one, online free websites like: <u>https://smallpdf.com/merge-pdf</u> can be used.
- 11. Click on **Submit** button to submit / post your grievance.
- 12. Unique Grievance No will be generated by the system, note it down for future reference.
- 13. After submission of the complaint, its status can be checked / draft can be edited by using menu option:
	- Grievance > View Apprentice Grievance.
- 14. After successful submission, your grievance will now be available with the concerned Approving Authority (AA) for verification. (AA: State Apprentice Advisor – SAA, in case of State Govt and RDSDE in case of Central Govt, 4 or more States establishments).
- 15. If contents of the grievance are not found correct / missing documents etc, same will be Rejected by the AA.
- 16. If found genuine, AA will forward the same to DGT HQ (online mode) after due scrutiny and with their comments.
- 17. If action is not taken by the AA on this complaint within 15 days, it will be auto escalated to the DGT HQ.

18. DGT HQ can:

- **Reject the complaint if not found suitable / without documents etc.**
- Can process and take appropriate actions as required, if found Ok.

## Note:

- There is specific process to be followed at DGT HQ, hence action on particular grievance may take time. This will again depend on the Number of complaints received.
- **Apprentices are advised to check periodically the status of their complaint online.**
- $\blacksquare$  In case of change in the status of grievance, they will also get Email / SMS intimations.
- Apprentices are advised <u>NOT to call DGT HQ ATS Cell for inquiry of their grievance.</u> However, they can send a mail to ajay.bhagat68@gov.in (mentioning Grievance ID and Apprentice Registration Number) if grievance status is unchanged even after a lapse of One Month from its submission date.